# **Power System Analysis Lab (**20A02601P)

By PIDT Baladuraikannan Assistant Professor VEMU Institute of Technology

## VEMU INSTITUTE OF TECHNOLOGY **DEPT.OF ELECTRICAL AND ELECTRONICS ENGINEERING**

## **VISION OF THE INSTITUTE**

 $\pm$  To be a premier institute for professional education producing dynamic and vibrant force of technocrats with competent skills, innovative ideas and leadership qualities to serve the society with ethical and benevolent approach.

## **MISSION OF THE INSTITUTE**

- $\ddot{\phantom{1}}$  To create a learning environment with state-of-the art infrastructure, well equipped laboratories, research facilities and qualified senior faculty to impart high quality technical education.
- $\pm$  To facilitate the learners to foster innovative ideas, inculcate competent research and consultancy skills through Industry-Institute Interaction.
- $\pm$  To develop hard work, honesty, leadership qualities and sense of direction in rural youth by providing value based education.

## **VISION OF THE DEPARTMENT**

↓ To produce professionally deft and intellectually adept Electrical and Electronics Engineers and equip them with the latest technological skills, research & consultancy competencies along with social responsibility, ethics, Lifelong Learning and leadership qualities.

## **MISSION OF THE DEPARTMENT**

- $\pm$  To produce competent Electrical and Electronics Engineers with strong core knowledge, design experience  $\&$ exposure to research by providing quality teaching and learning environment.
- $\pm$  To train the students in emerging technologies through state of the art laboratories and thus bridge the gap between Industry and academia.
- To inculcate learners with interpersonal skills, team work, social values, leadership qualities and professional ethics for a holistic engineering professional practice through value based education.

## **PROGRAM EDUCATIONAL OBJECTIVES(PEOs)**

## **Programme Educational Objectives (PEOs) of B.Tech (**Electrical and Electronics Engineering) **program**

**are:**

Within few years of graduation, the graduates will

- **PEO 1:** Provide sound foundation in mathematics, science and engineering fundamentals to analyze, formulate and solve complex engineering problems.
- **PEO 2:** Have multi-disciplinary Knowledge and innovative skills to design and develop Electrical & Electronics products and allied systems.
- **PEO 3:** Acquire the latest technological skills and motivation to pursue higher studies leading to research.
- **PEO 4:** Possess good communication skills, team spirit, ethics, modern tools usage and the life-long learning needed for a successful professional career.

## **PROGRAM OUTCOMES (POs)**

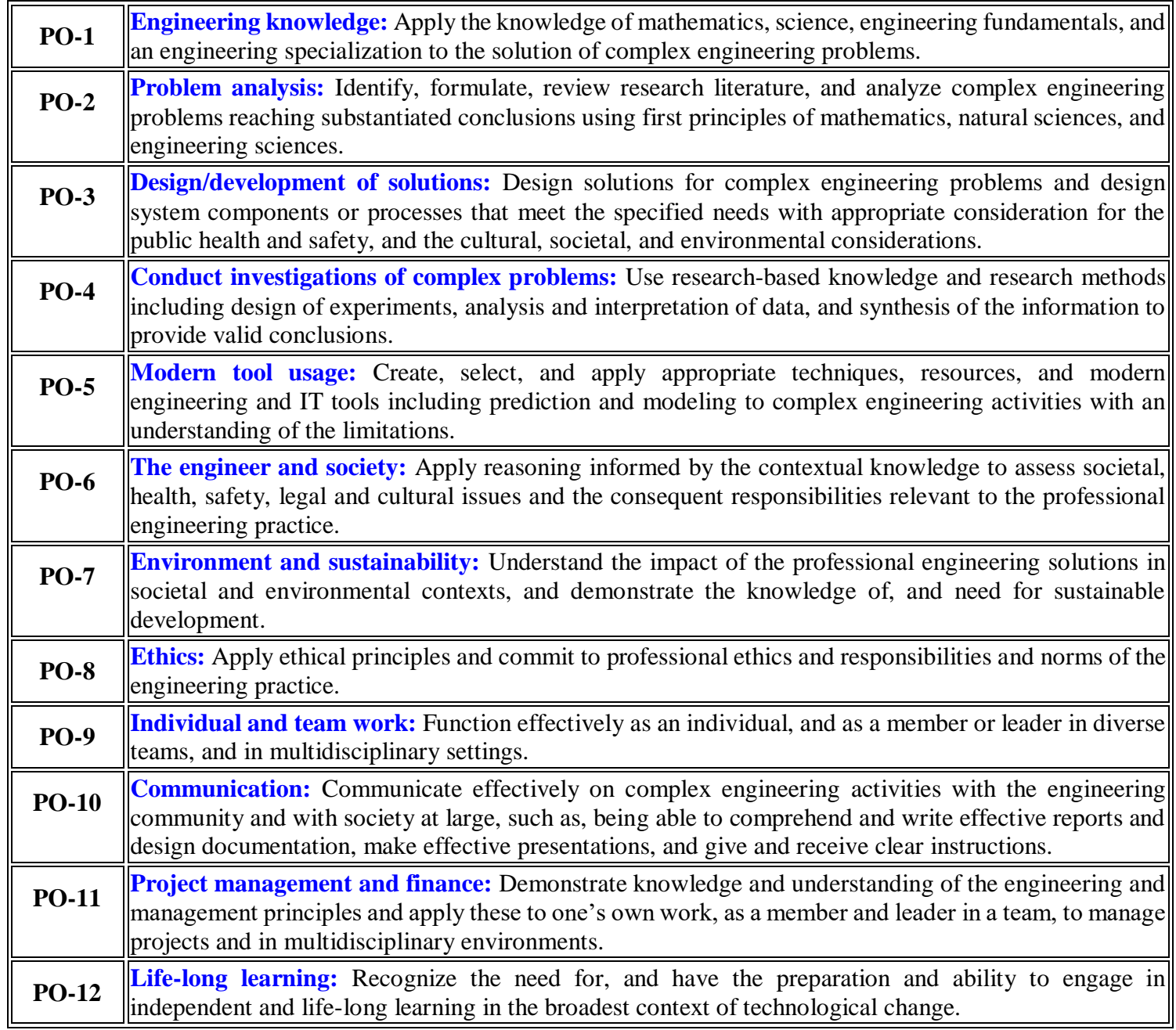

## **PROGRAM SPECIFIC OUTCOMES (PSOs)**

On completion of the B.Tech. (Electrical and Electronics Engineering) degree, the graduates will be able to **PSO-1: Higher Education:** Apply the fundamental knowledge of Mathematics, Science, Electrical and Electronics Engineering to pursue higher education in the areas of Electrical Circuits, Electrical Machines, Electrical Drives, Power Electronics, Control Systems and Power Systems.

**PSO-2: Employment:** Get employed in Public/Private sectors by applying the knowledge in the domains of design and operation of Electronic Systems, Microprocessor based control systems, Power systems, Energy auditing etc.

## JAWAHARLAL NEHRU TECHNOLOGICAL UNIVERSITY ANANTAPUR

**L T P C**

 $1.5$ 

## **B. Tech III-II Sem. (EEE)**

#### **(20A02601P) POWER SYSTEM ANALYSIS LAB**

#### **Course Objectives:**

The objectives of this course include

- $\triangleright$  To do the experiments (in machines lab) on various power system concepts like determination of sequence impedance, fault analysis, finding of sub transient reactance's.
- $\triangleright$  To draw the equivalent circuit of three winding transformer by conducting a suitable experiment.
- $\triangleright$  To develop the MATLAB program for formation of Y and Z buses. To develop the MATLAB programs for Gauss-Seidel and fast decoupled load flow studies.
- $\triangleright$  To develop the SIMULINK model for single area load frequency problem.

## **List of Experiments**

- 1.Determination of Sequence Impedances of Cylindrical Rotor Synchronous Machine
- 2. Determination of Sequence Impedances of salient pole Synchronous Machine
- 3. LG Fault Analysis on an un loaded alternator
- 4. LL Fault Analysis on conventional phases
- 5. LLG Fault Analysis
- 6. LLLG Fault Analysis
- 7. Determination of Sub transient reactance of salient pole synchronous machine
- 8. Equivalent circuit of three winding transformer.
- 9. YBus formation using Soft Tools
- 10. ZBus formation using Soft Tools
- 11. Gauss-Seidel load flow analysis using Soft Tools
- 12. Newton-Raphson load flow analysis using Soft Tools
- 13. Fast decoupled load flow analysis using Soft Tools
- 14. Solve the Swing equation and Plot the swing curve
- 15. Develop a model for a uncontrolled single area load frequency control problem and simulate the same using Soft Tools.
- 16. Develop a model for PI controlled single area load frequency control problem and simulate the same using Soft Tools.
- 17. Develop a model for a uncontrolled two area load frequency control problem and simulate the same using Soft Tools.
- 18. Develop a model for PI controlled two area load frequency control problem and simulate the same using Soft Tools.

## **Course Outcomes:**

- $\triangleright$  After completion of the course the student will able to
- $\triangleright$  Get the practical knowledge on calculation of sequence impedance, fault currents, voltages and sub transient reactance's. Get the practical knowledge on how to draw the equivalent circuit of three winding transformer.
- $\triangleright$  Get the knowledge on development of MATLAB program for formation of Y and Z buses.
- Get the knowledge on development of MATLAB programs for Gauss-Seidel and Fast Decouple Load Flow studies.
- $\triangleright$  Get the knowledge on development of SIMULINK model for single area load frequency problem.

## **GENERAL INSTRUCTIONS FOR LABORATORY CLASSES**

## $\underline{\text{DO'S}}$ <sub>1</sub>

- Without Prior permission do not enter into the Laboratory.
- 2. While entering into the LAB students should wear their ID cards.
- 3. The Students should come with proper uniform.
- 4. Students should sign in the LOGIN REGISTER before entering into the laboratory.
- 5. Students should come with observation and record note book to the laboratory.
- 6. Students should maintain silence inside the laboratory.
- 7. Circuit connections must be checked by the lab-in charge before switching the supply

## **DONT'S**

- 8. Students bringing the bags inside the laboratory..
- 9. Students wearing slippers/shoes insides the laboratory.
- 10. Students scribbling on the desk and mishandling the chairs.
- 11. Students using mobile phones inside the laboratory.
- 12. Students making noise inside the laboratory.
- 13. Students mishandle the devices.
- 14. Students write anything on the devices

## **SEQUENCE IMPEDANCE MEASUREMENTS OF 3-Ø ALTERNATOR**

**Aim:** To Measure the following sequence impedances of a Cylindrical Rotor Synchronous Machine

- i) Positive sequence impedance
- ii) Negative sequence impedance
- iii) Zero sequence impedance

## **Apparatus:**

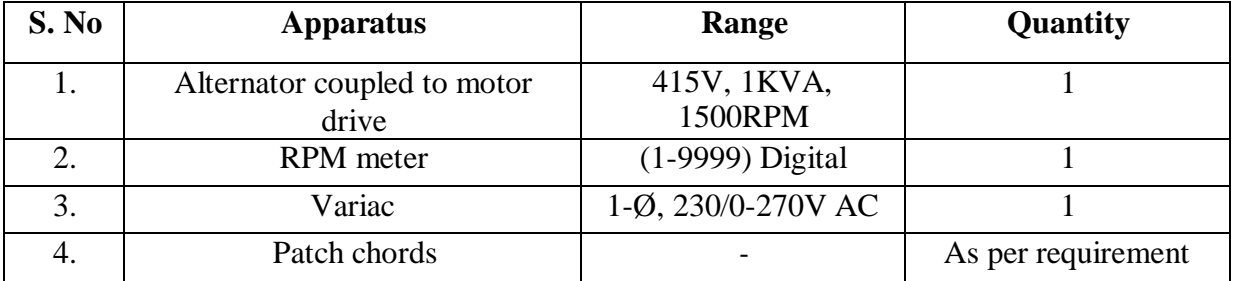

#### **Name Plate Details:**

## **Alternator 3- Ø Induction Motor**

#### **Measurement of Positive Sequence Impedance:**

## **Circuit Diagram:**

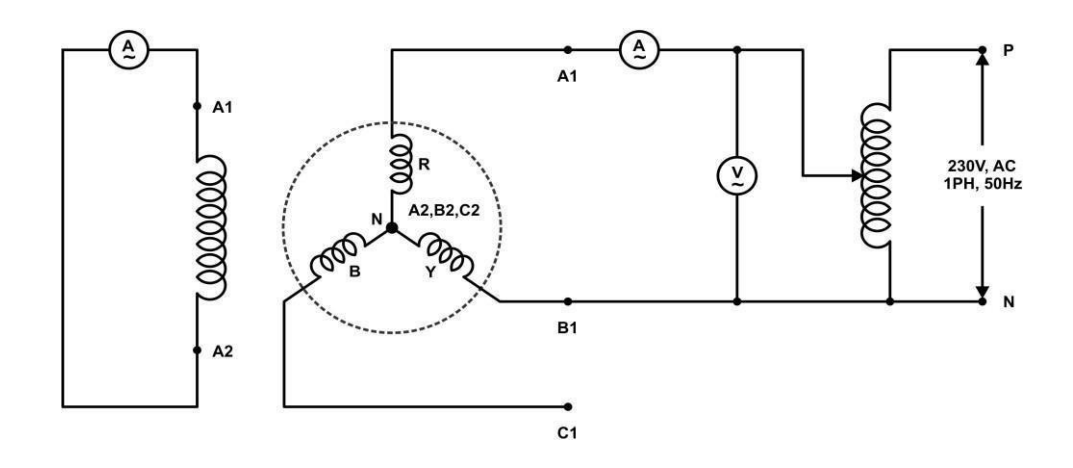

#### **Procedure:**

- i) The machine should be in idle
- ii) Alternator Field winding shorted thorough an Ammeter
- iii) Apply single phase voltage to A1,B1 (two phases) Terminals of star connected alternator
- iv) Switch 'ON' the single phase ac supply and Rotate the Alternator shaft by manually and Note down the ammeter & Voltmeter readings in table - keep the shaft position at the position of Maximum field current value
- v) The single phase voltage input to Alternator terminal 'A1 & B1' is assumed as ' $X<sup>1</sup>$ '
- vi) Repeat the above procedure with single phase ac input to Alternator terminal B1  $&Cl$ <sup>\*</sup> is assumed as  $'X^{11}$
- vii) Repeat the above procedure with single phase ac input to Alternator terminal 'C1 & A1' is assumed as  $'X^{111}$ .

## **Positive Sequence Combination (A1,B1)**

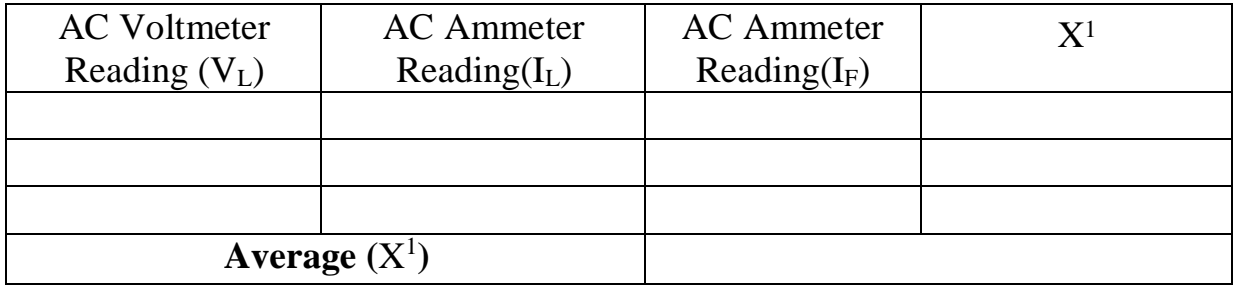

## **Combination (B1, C1)**

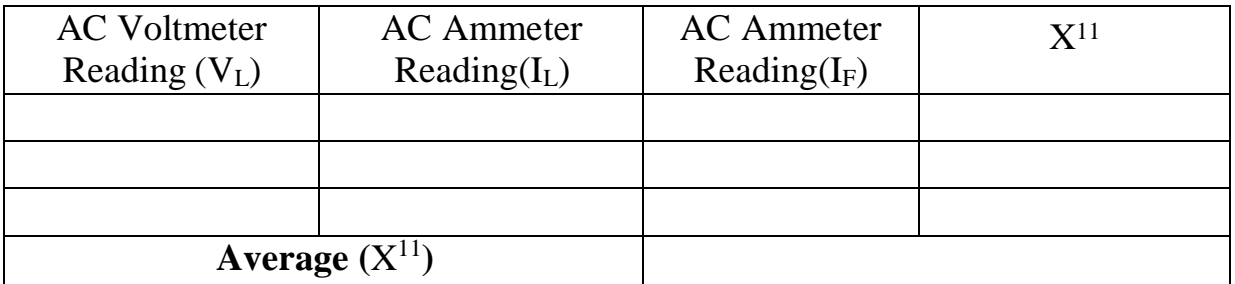

## **Combination of (C1, A1)**

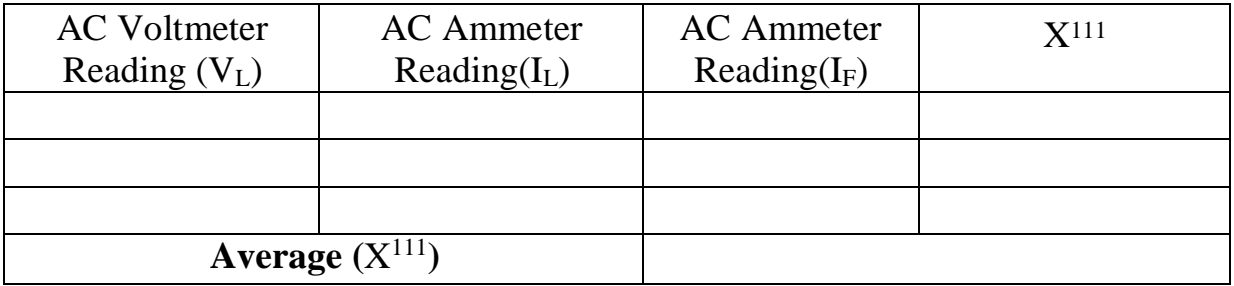

## **Calculations:**

$$
X^{1} = V/2I_{1}
$$
  
\n
$$
X^{11} = V/2I_{2}
$$
  
\n
$$
X^{111} = V/2I_{3}
$$
  
\n
$$
K = (X^{1} + X^{11} + X^{111}) / 3
$$

$$
M = \sqrt{\frac{(X1-K)^2 + (X2-X3)^2}{2}}
$$

Positive Sequence Reactance, X1=K - M

## **Measurement of Negative sequence Impedance:**

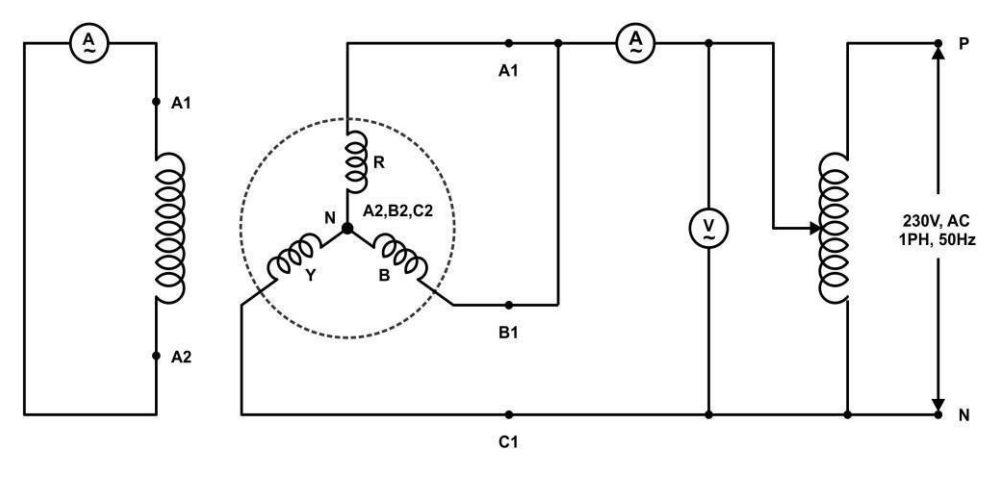

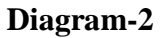

### **Procedure:**

- 1. Connections are made as per the above diagram-2
	- i. field winding to shorted through an ammeter
	- ii. alternator should be connected in star connection
	- iii. short any two phase of alternator .Apply single phase voltage to short phases (A1or B1) & open phase (C1)
- 2. Run the alternator at its rated speed (1500 RPM)
- 3. Note down the readings & tabulate the values

#### **Tabular Column:**

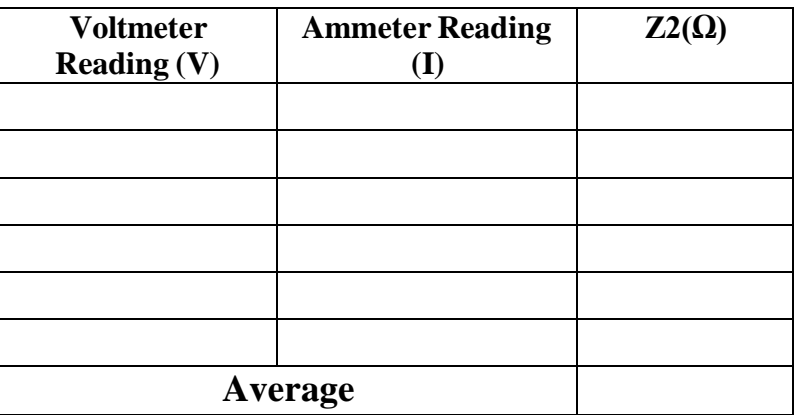

$$
Z_2 = \frac{V}{\sqrt{3} I}
$$

$$
X_2 = \sqrt{(Z_2)^2 - (R_2)^2}
$$

**Note: R2 is the Resistance of Alternator = 2.88 ohm**

## **Measurement of Zero Sequence Impedance:**

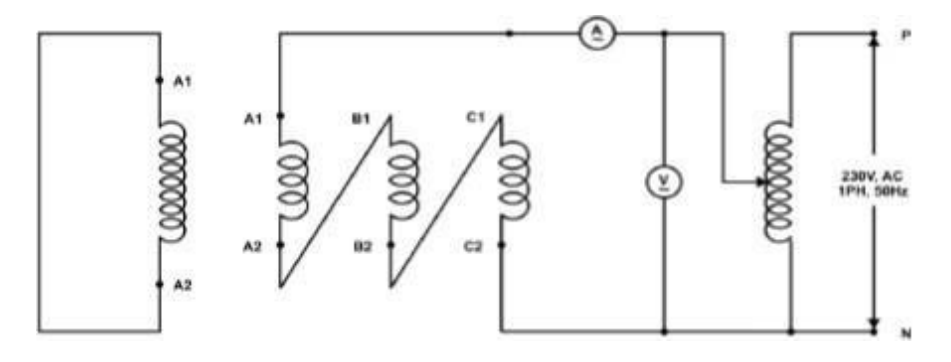

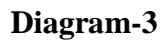

## **Procedure:**

- 1. Connections are made as per the abovediagram-3
	- i. field winding to shorted
	- ii. Connect all 3phase of the armature winding in series and applya

single phase variable voltage

- 2. Run the alternator at its rated speed (1500 RPM)
- 3. Note down the readings & tabulate the values

## **Tabular Column:**

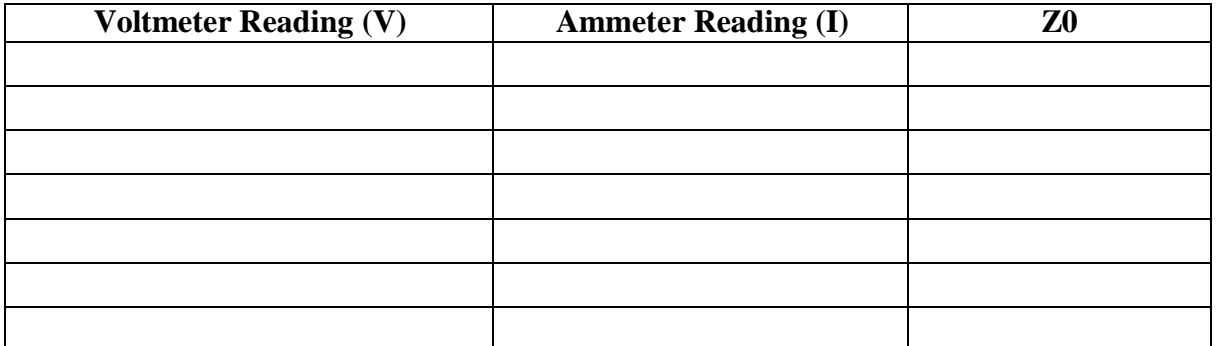

**Z0 (Average) =**

$$
Z_0=X_0=\frac{V}{3I}
$$

## Exp. No. Date:

## **LG FAULT ANALYSIS OF AN UNLOADED ALTERNATOR**

**Aim:** To find the fault currents and fault voltages when a Line to ground fault (L-G) occurs on an unloaded alternator.

## **Apparatus:**

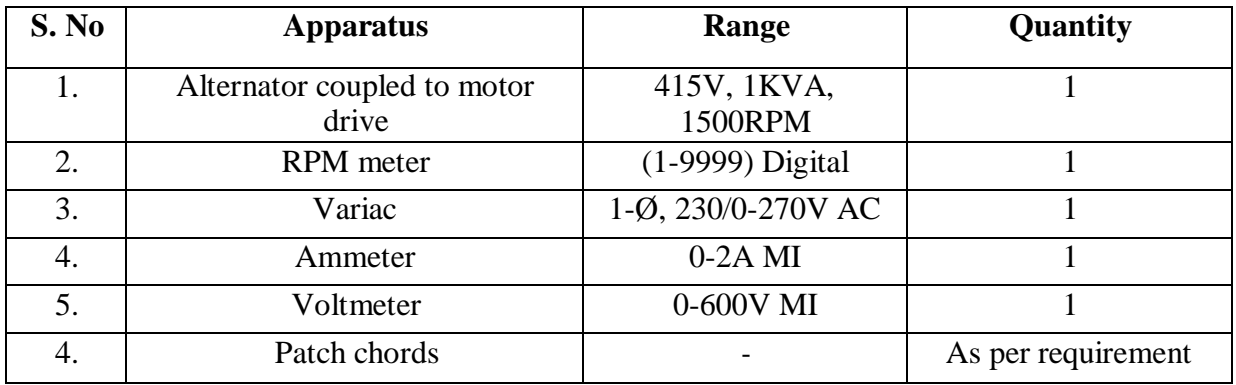

## **Name Plate Details:**

## **Alternator 3- Ø Induction Motor**

## **Circuit Diagram:**

## Line to Ground fault

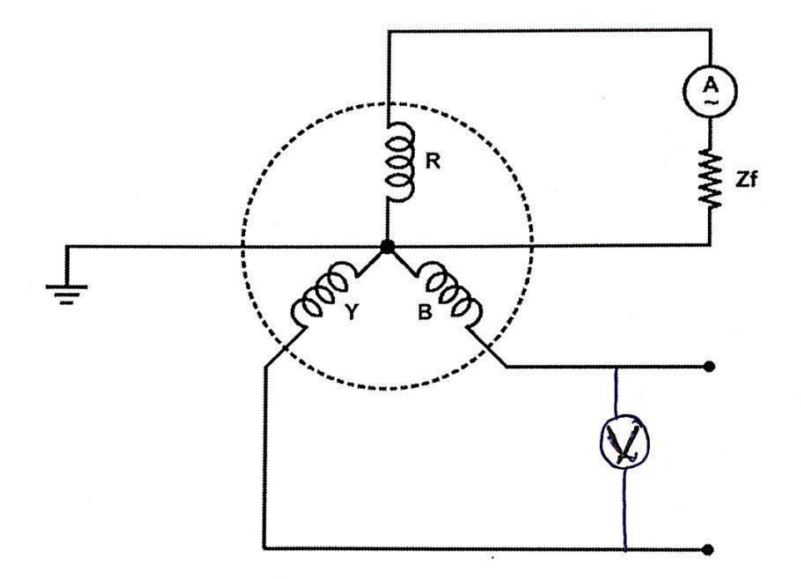

## **Procedure:**

- 1. Connections are made as per circuit diagram.
- 2. Initially keep the rheostat at maximum position and switch ON the supply.
- 3. Run the motor at rated speed using the speed control knob provided.
- 4. Gradually apply the voltage to alternator using variac up to rated current flows through it.
- 5. Note down the values of voltage and current and calculate the fault current using the formula.

#### **Tabular Column:**

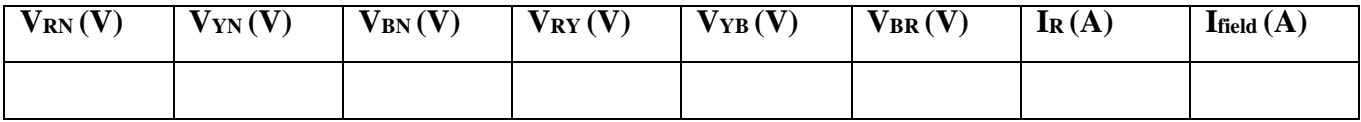

**Theoretical Calculation:**

Fault Current (IF) =  $3 \text{ } E \alpha$ 20+Z1+Z2+3ZF  $= 3$  I  $_0$ 

Where 
$$
I_0 = E_0 / (Z_1 + Z_2 + Z_0 + 3Z_f)
$$

## Exp. No. Date:

## **LL FAULT ANALYSIS ON CONVENTIONAL PHASES**

**Aim:** To find the fault currents and fault voltages when a Line to line faults (L-L) occurs on an unloaded alternator.

## **Apparatus:**

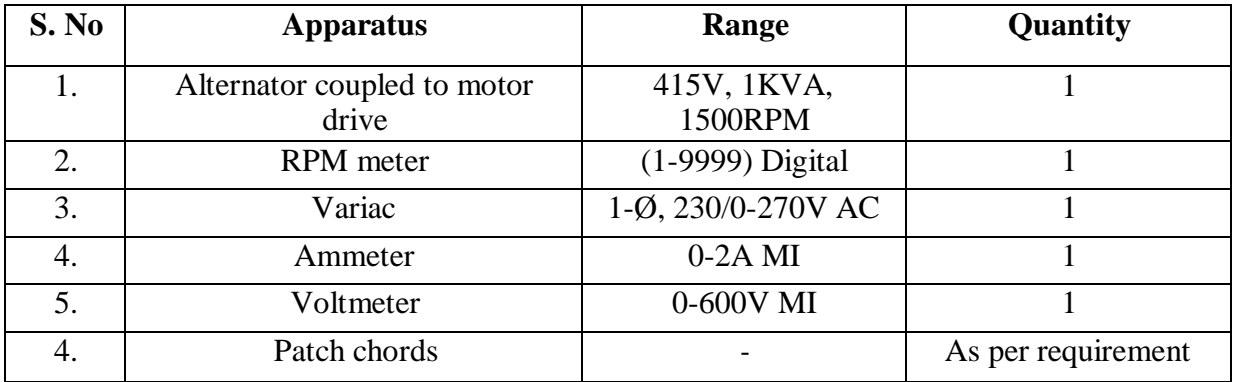

## **Name Plate Details:**

## **Alternator 3- Ø Induction Motor**

## **Circuit Diagram:**

## **Line to Line fault (L-L):**

## **Circuit Diagram:**

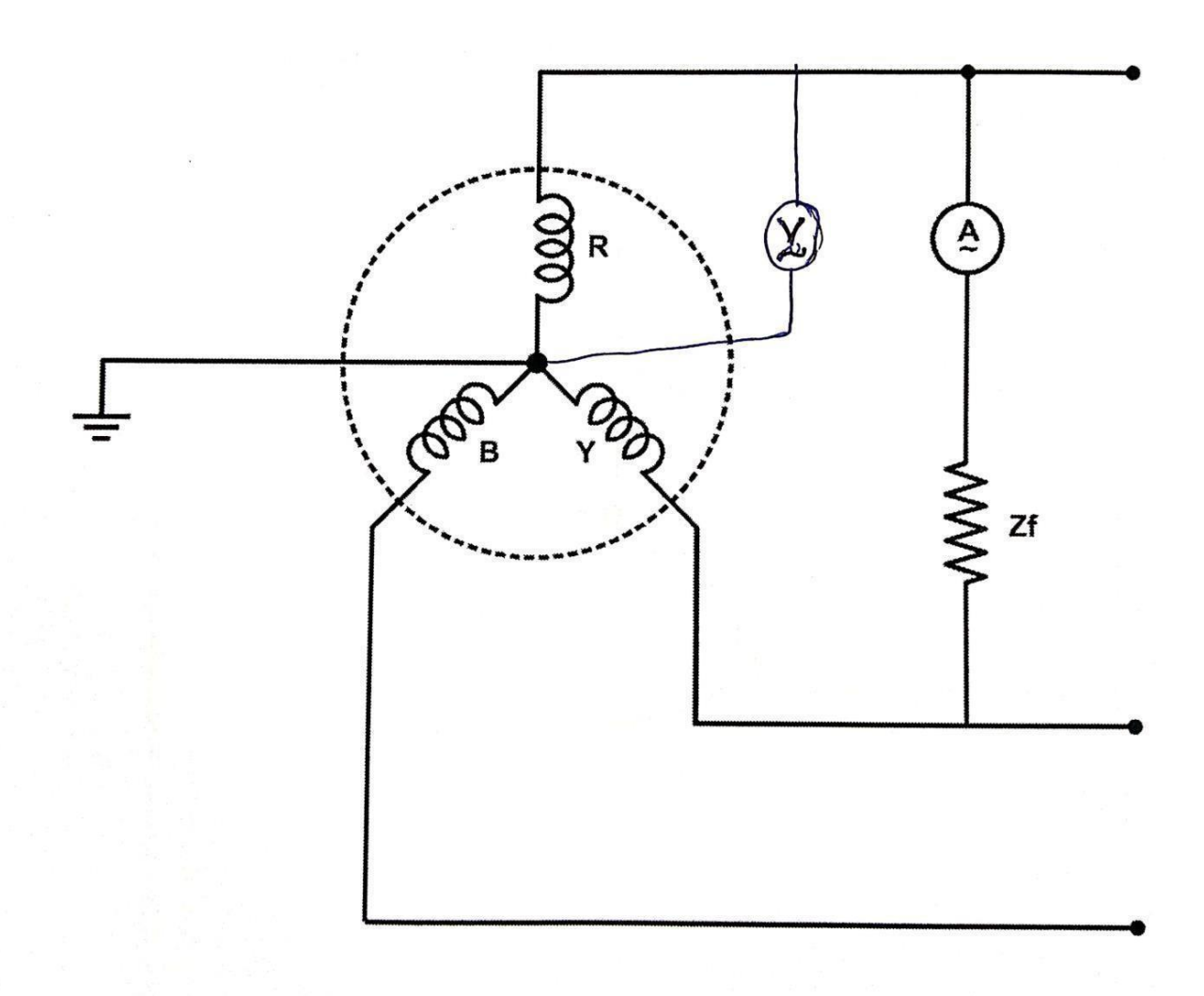

- 1. Connections are made as per circuit diagram.
- 2. Initially keep the rheostat at maximum position and switch ON the supply.
- 3. Run the motor at rated speed using the speed control knob provided.
- 4. Gradually apply the voltage to alternator using variac up to half of its rated current.
- 5. Note down the values of voltage and current and calculate the fault current using the formula.

#### **Tabular Column:**

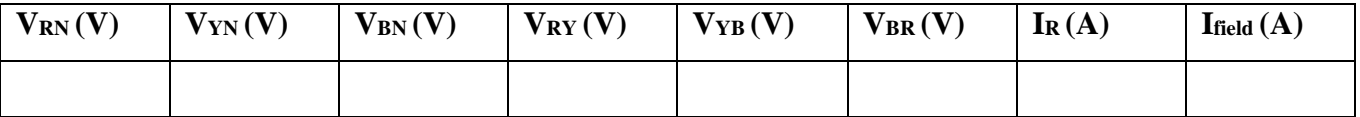

#### **Theoretical Calculation:**

$$
Fault Current (IF) = \frac{3\,Ea}{Z0+Z1+Z2}
$$

Exp. No. Date:

## **LLG FAULT ANALYSIS**

**Aim:** To find the fault currents and fault voltages when a Line to line and ground fault (LL-G) occurs on an unloaded alternator.

## **Apparatus:**

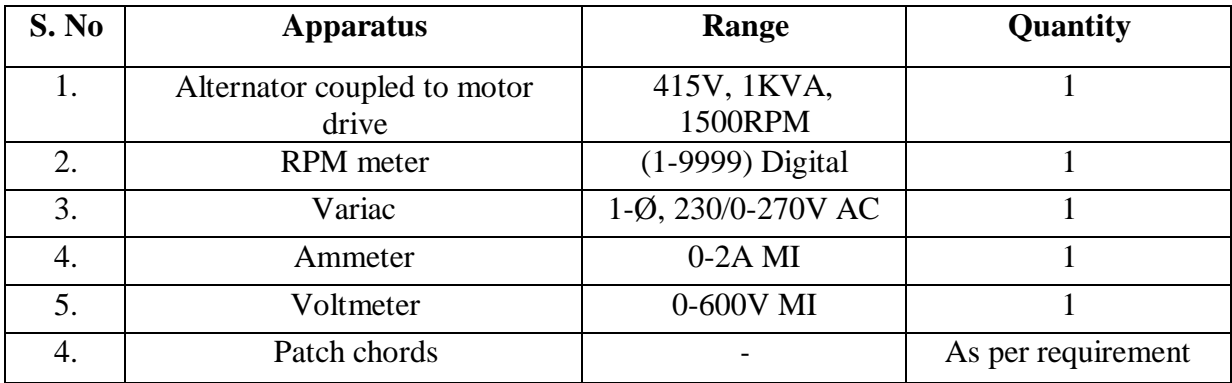

#### **Name Plate Details:**

#### **Alternator 3- Ø Induction Motor**

## **Circuit Diagram**

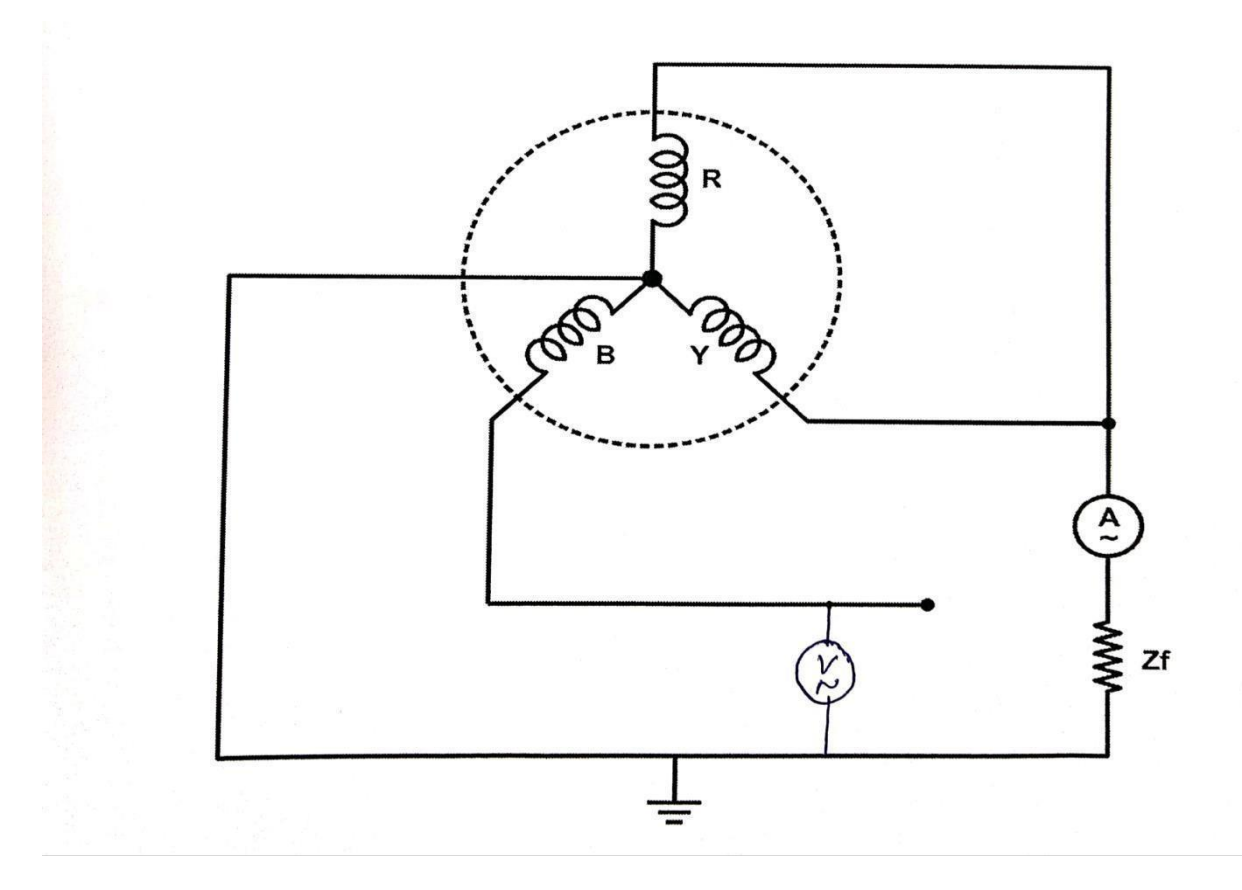

## **Procedure:**

- 1. Connections are made as per circuit diagram.
- 2. Initially keep the rheostat at maximum position and switch ON the supply.
- 3. Run the motor at rated speed using the speed control knob provided.
- 4. Gradually apply the voltage to alternator using variac up to half of its rated current.
- 5. Note down the values of voltage and current and calculate the fault current using the formula.

## **Tabular Column:**

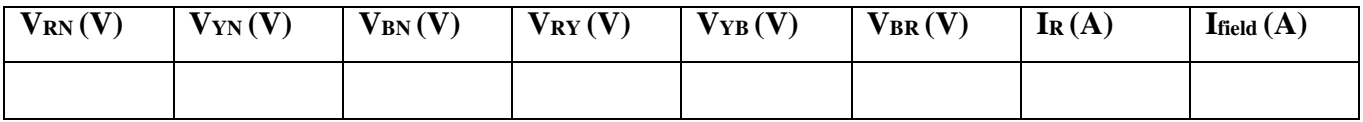

## **Theoretical Calculation:**

Ia1=Ea / {z1+[ z2 (z0+3zf)/z0+z2+3zf]}

Ia0=  $(Ea - z1Ia1) / (z0 + 3zf)$ 

 $IF = 3Ia0$ 

Exp. No. Date:

## **LLLG FAULT ANALYSIS**

**Aim:** To find the fault currents and fault voltages when a Three phase to ground fault (LLL-G) occurs on an unloaded alternator.

## **Apparatus:**

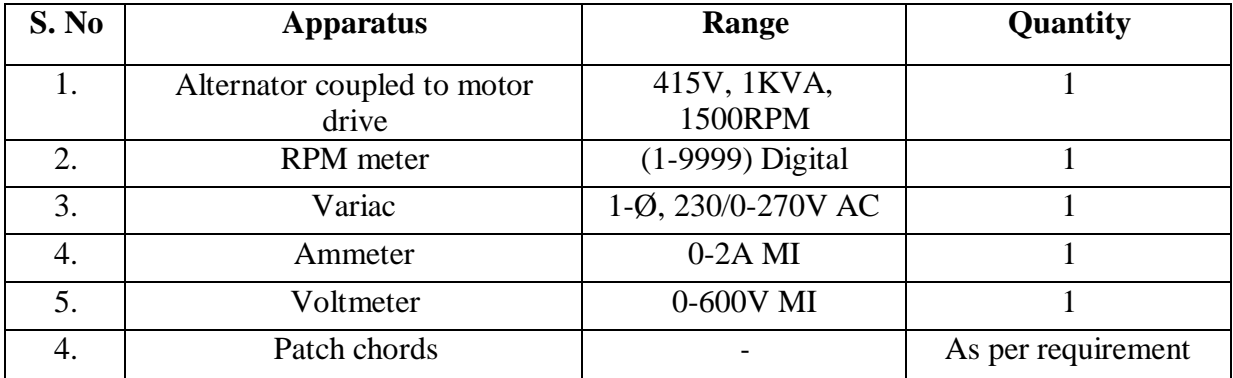

**Name Plate Details:**

**Alternator 3- Ø Induction Motor**

## **Three phase to ground fault (LLL-G):**

## **Circuit Diagram**

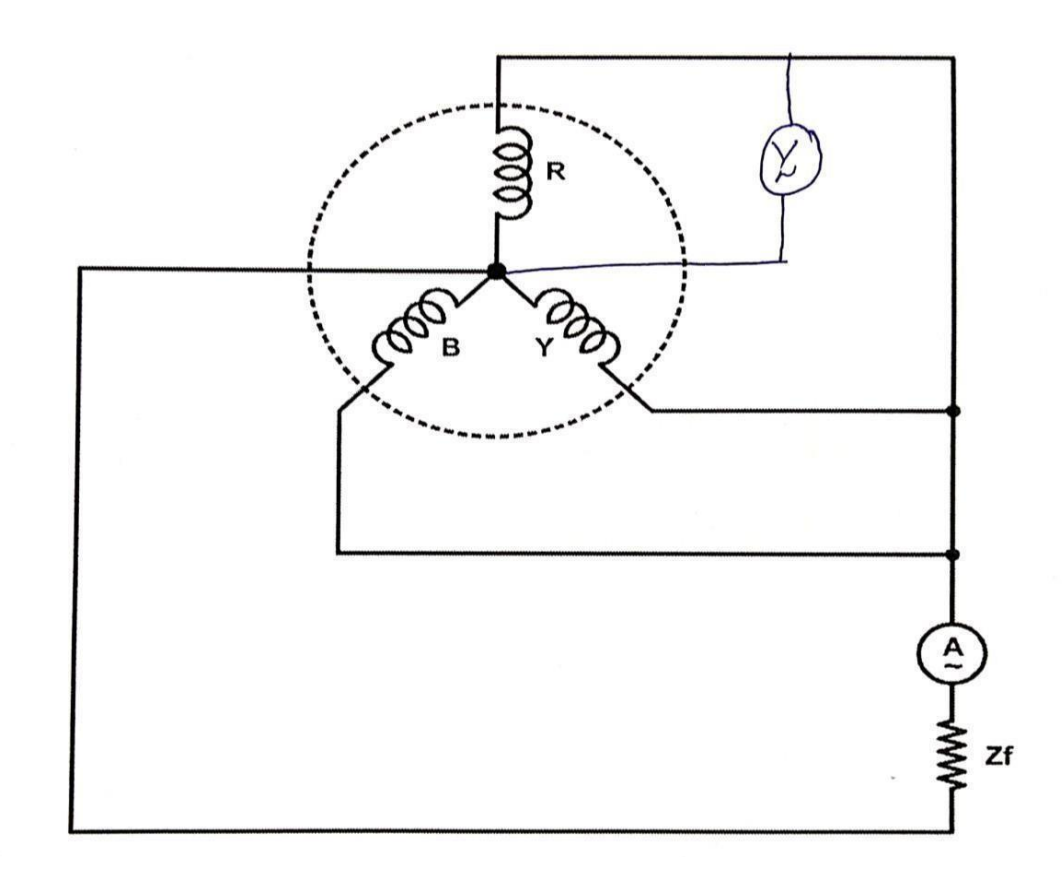

- 1. Connections are made as per circuit diagram.
- 2. Initially keep the rheostat at maximum position and switch ON the supply.
- 3. Run the motor at rated speed using the speed control knob provided.
- 4. Gradually apply the voltage to alternator using variac up to half of its rated current.
- 5. Note down the values of voltage and current and calculate the fault current using the formula.

## **Tabular Column:**

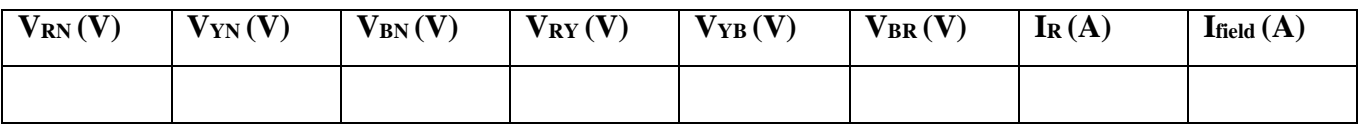

## **Theoretical Calculation:**

 $IF = \sqrt{3E_R}/(Z1+Zf)$ 

## **SUBTRANSIENT REACTANCE MEASUREMENT OF A 3-Ø ALTERNATOR**

**Aim:** To determine the sub-transient direct axis reactance and quadrature axis reactance of a salient pole alternator.

## **Apparatus:**

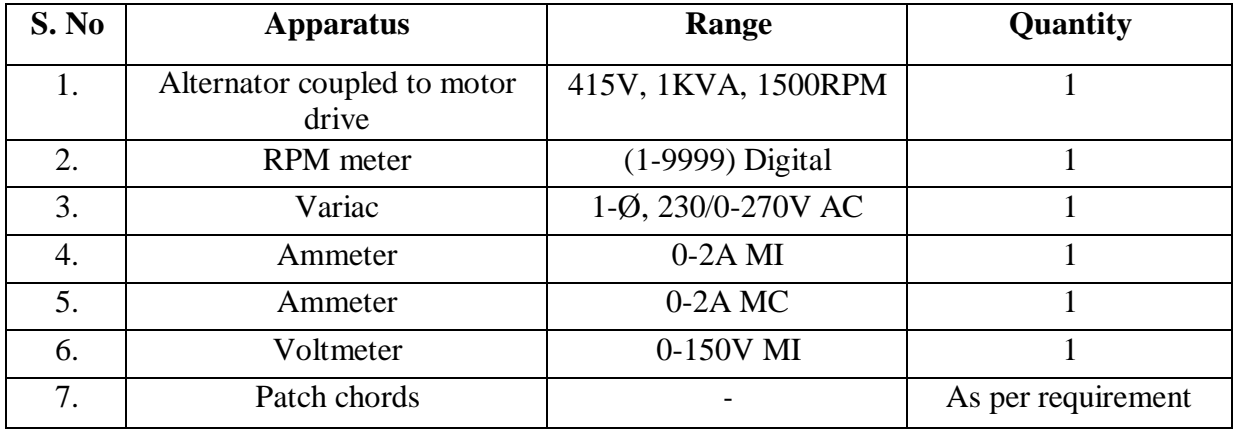

## **Name Plate Details:**

**Alternator 3- Ø Induction Motor**

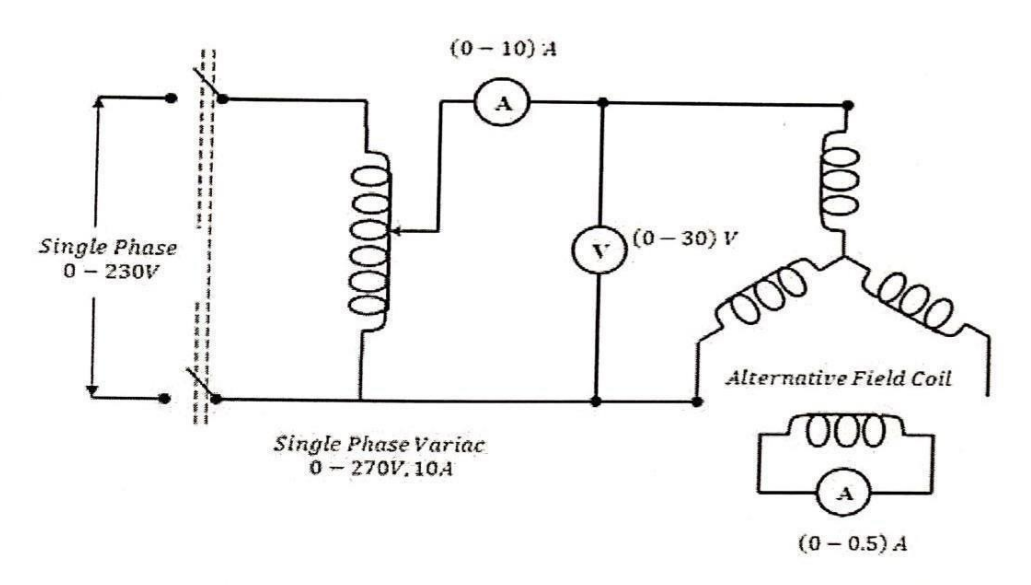

## **PROCEDURE:**

- Make the connections as shown in the circuit diagram. 1.
- $2.$ Set the variac output to zero.
- 3. Switch on the supply.
- Gradually increase the variac output and set armature - $\overline{4}$ . current to a suitable value.
- Slowly rotate the armature and see the field current and 5. armature current readings. Note the values of applied voltage and armature current when field current is maximum and also when it is minimum
- Repeat the step five for other applied voltage. Take care 6. that armature current does not go beyond its rated value during the experiment.

## **TABULATION:**

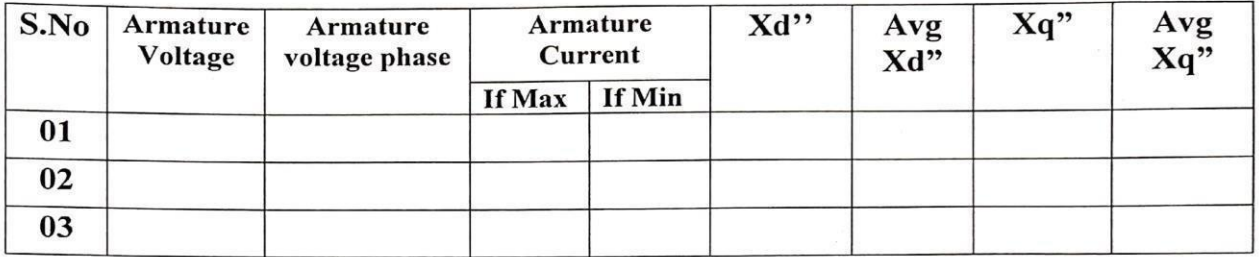

## **CALCULATION:**

Direct axis sub transient

$$
Reactance's Xd" = \frac{Voltage/Phase}{Current/Phase}
$$
 (If Max)

Quadrature axis sub transient

 $\frac{Voltage/Phase}{Current/Phase}$ Reactance  $Xq'' =$ (If Min)

$$
Xd''(pu) = \frac{Xd''}{Base\ Impedence}
$$

$$
Xq''(pu) = \frac{Xq''}{Base\ Impedence}
$$

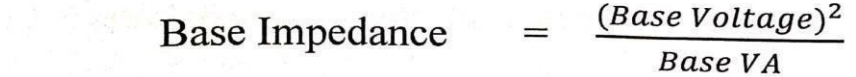

Exp. No. Date:

## **EQUIVALENT CIRCUIT OF A THREE WINDING TRANSFORMER**

**Aim:** To draw the Equivalent Circuit of a Three Winding Transformer by conducting Open circuit and Short Circuit Tests.

## **Apparatus:**

- **Three Winding Transformer Trainer Set up**
- Patch Chords

## **Name Plate Details:**

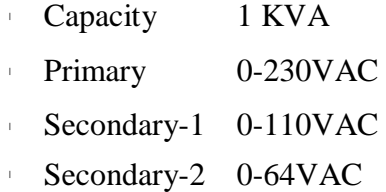

## **Circuit Diagram:**

**For Open Circuit Test** (Primary excited & both secondary's are open)

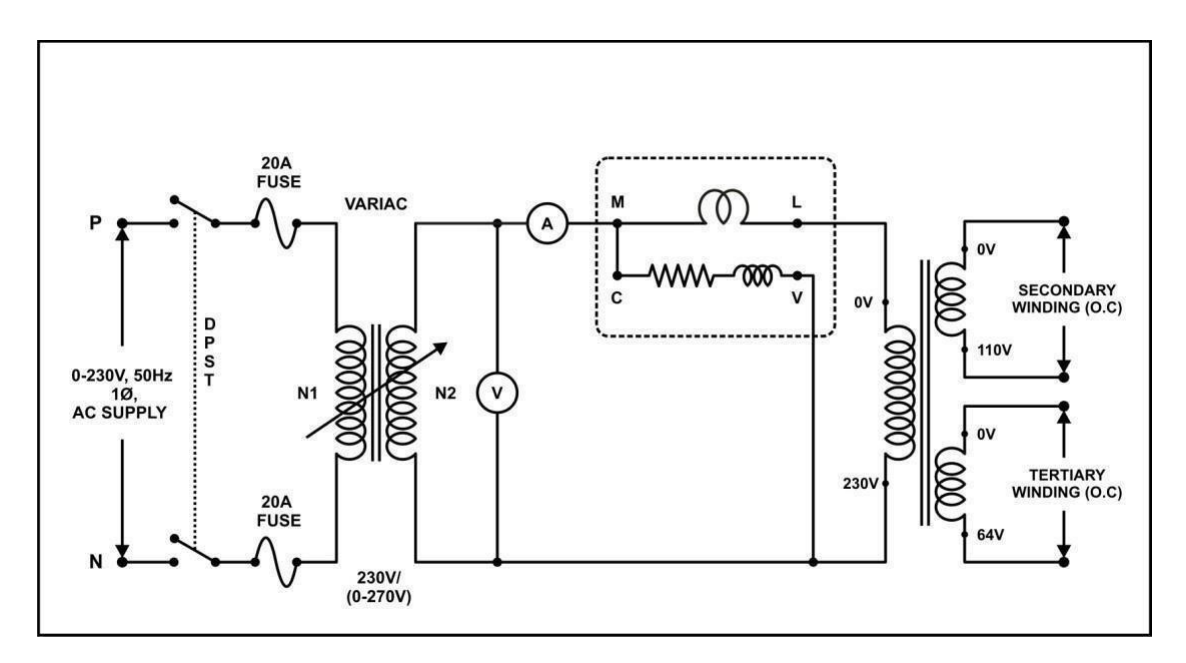

- 1. Connections are made as per the above Diagram-1, Connect digital Ammeter , Voltmeter & Power meter as per diagram
- 2. Keep the dimmer stat in zero (minimum) position.
- 3. Switch ON the main MCB.
- 4. Slowly apply the rated input voltage i.e., 220V to the primary of the transformer by varying the dimmer stat.
- 5. Note down the readings of Voltmeter, Ammeter and Wattmeter.

#### **Tabular Column:**

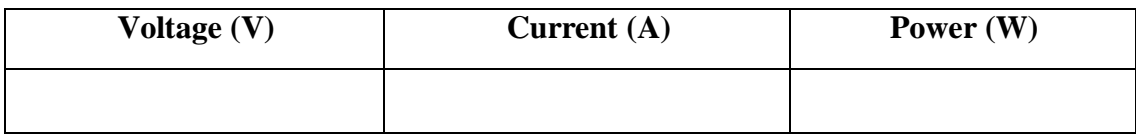

## **Theoretical Calculations:**

Power factor,  $COS\emptyset_0 = W_0 / V_0 * I_0$ 

Core loss resistance,  $R_0 = V_0 / I_0 * COS\emptyset_0$ 

Magnetizing Reactance,  $X_0 = V_0 / I_0 * \sin{\theta_0}$ 

#### **For Short Circuit Test-1** (Primary excited & Secondary Shorted & tertiary winding Open)

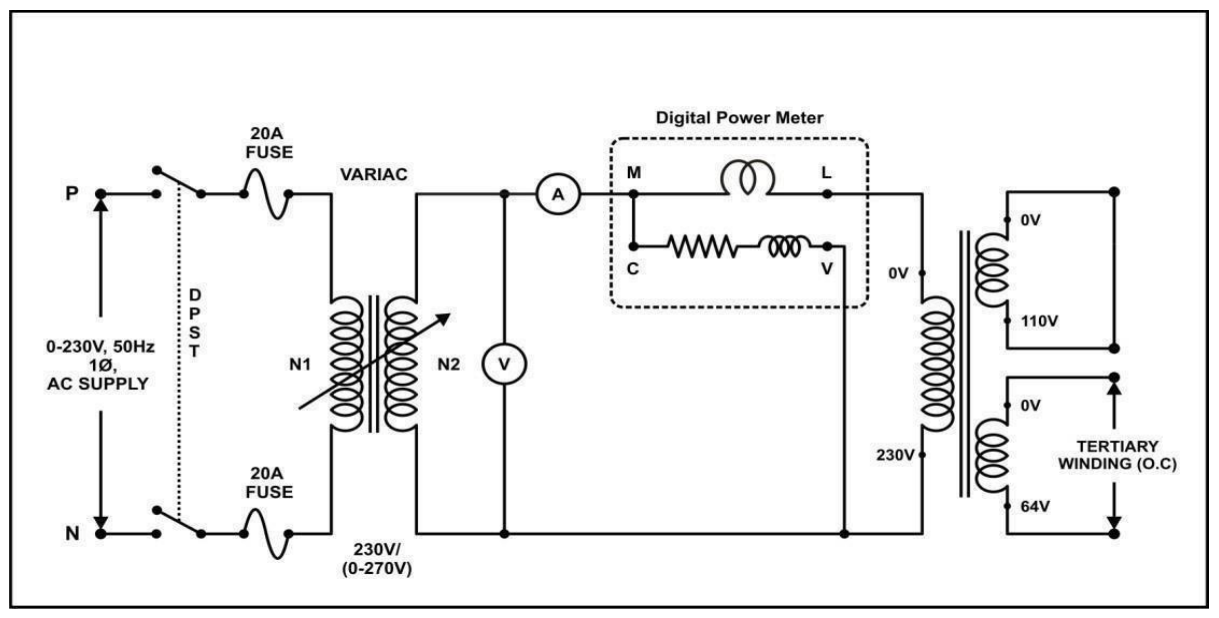

- 1. Connections are made as per the above connection diagram
- 2. Short Circuit the Secondary winding of the transformer .
- 3. Keep the dimmer stat in zero (minimum) position.
- 4. Switch ON the main MCB.
- 5. Gradually increase the voltage up to the transformer rated current (5A) by varying the dimmer stat.
- 6. Note down the readings of Voltmeter, Ammeter and Wattmeter.

## **Tabular Column:**

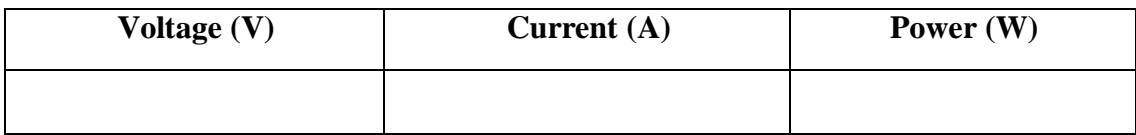

**Theoretical Calculations:**

 $\mathbf{r}_{12} = \mathbf{P}_{1} / \mathbf{I}_{1}^{2} =$  $Z_{12} = V_1 / I_1 =$ 

**Short Circuit Test-2** (Primary excited & Secondary (110V) open & tertiary winding (64V) Shorted

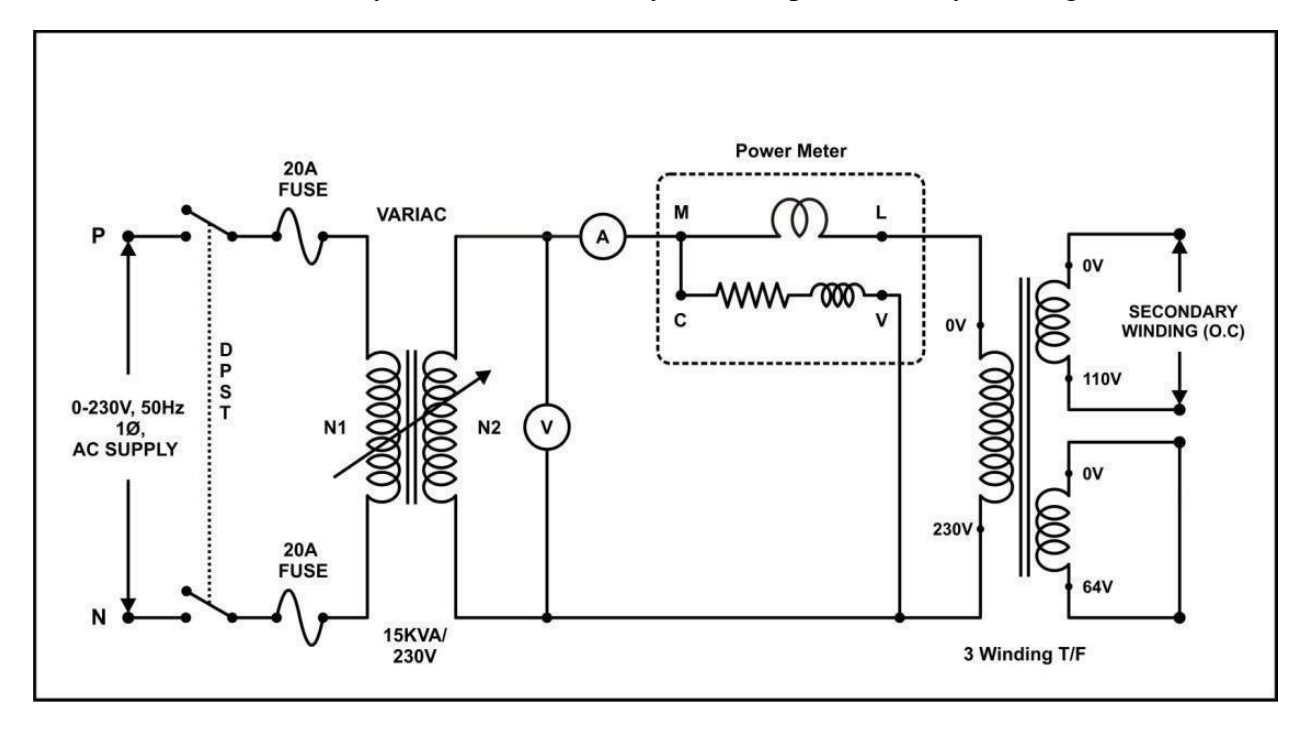

- 1. Connections are made as per the above connection diagram
- 2. Short Circuit the Secondary winding (64v) of the transformer .
- 3. Keep the dimmer stat in zero (minimum) position.
- 4. Switch ON the main MCB.
- 5. Gradually increase the voltage up to the transformer rated current (5A) by varying the dimmer stat.
- 6. Note down the readings of Voltmeter, Ammeter and Wattmeter

## **Tabular Column:**

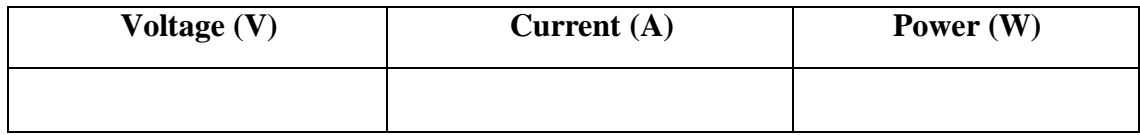

**Theoretical Calculations:**

 $\mathbf{r}_{13} = \mathbf{P}_{2} / \mathbf{I}_{2}^{2} =$  $Z_{13} = V_2 / I_2 =$ 

**Short Circuit Test-3** (Secondary (110v) excited & Primary open & tertiary winding (64V) Shorted

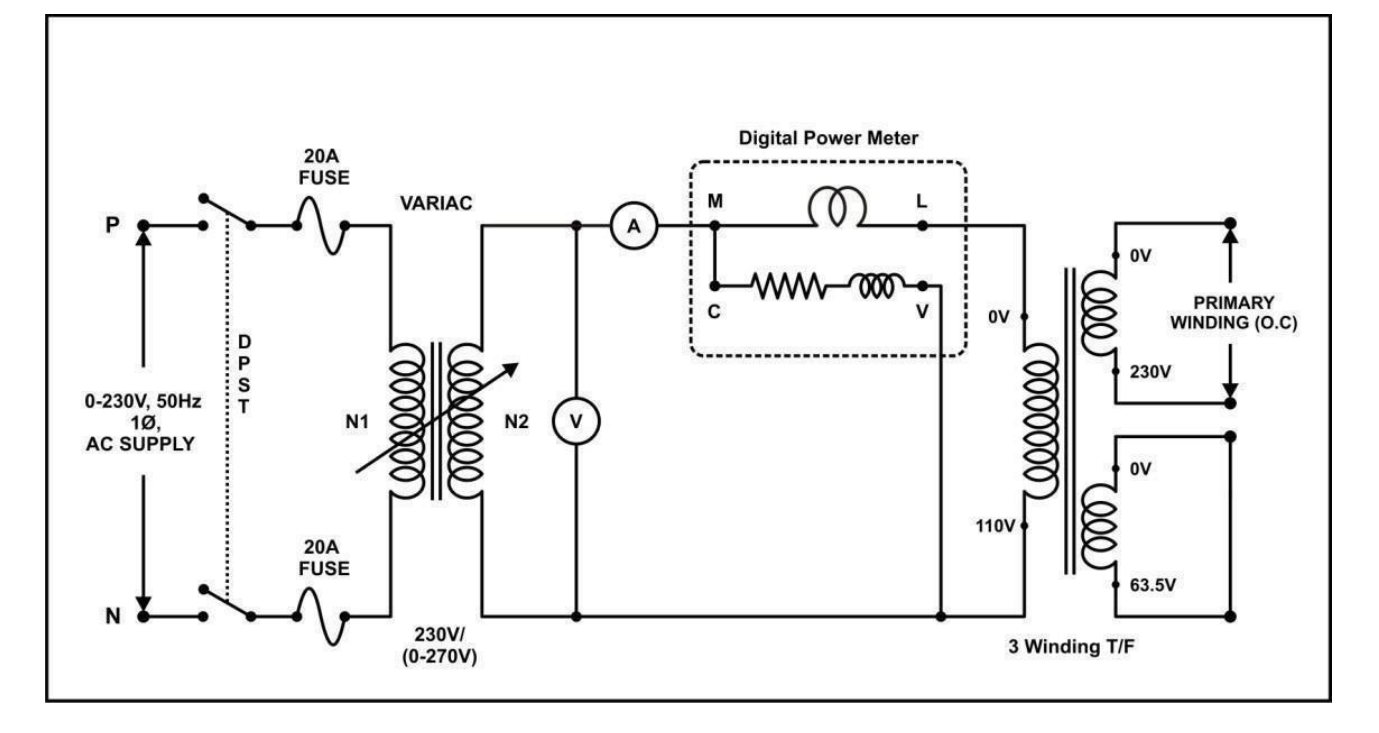

- 1. Connections are made as per the above connection diagram
- 2. Short Circuit the Secondary winding (64v) of the transformer .
- 3. Keep the dimmer stat in zero (minimum) position.
- 4. Switch ON the main MCB.
- 5. Gradually increase the voltage up to the transformer rated current (5A) by varying the dimmer stat. ( note do not apply more than 110VAC)
- 6. Note down the readings of Voltmeter, Ammeter and Wattmeter

## **Tabular Column:**

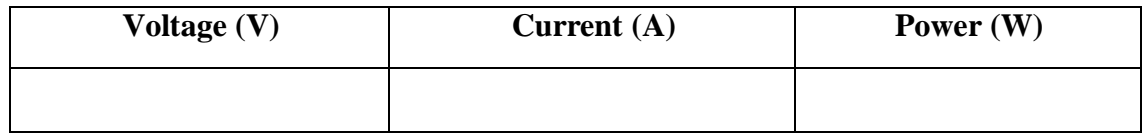

**Theoretical Calculations:**

 $\mathbf{R}_{23} = \mathbf{P}_{3} / \mathbf{I}_{3}^{2} =$  $Z_{23} = V_{3}/I_{3} =$ 

Transferring both values to primary side

$$
Z123 = Z23 x (N1/N2)2 =\n\gamma123 = \gamma23 x (N1/N2)2 =
$$

The equivalent circuit resistance  $r_1$ ,  $r_2$ ,  $r_3$  are

$$
r_1 = \frac{1}{2} (r_{12} + r_{13} - r_{23})
$$
  

$$
=
$$
  

$$
r_2 = \frac{1}{2} (r_{12} + r_{23} - r_{13})
$$
  

$$
=
$$
  

$$
r_3 = \frac{1}{2} (r_{23} + r_{13} - r_{12})
$$
  

$$
=
$$

Leakage impedance referred to primary side,

$$
Z_1 = \frac{1}{2}(z_{12} + z_{13} - z_{123})
$$
  
\n
$$
=
$$
  
\n
$$
Z_2 = \frac{1}{2}(z_{12} + z_{123} + z_{13})
$$
  
\n
$$
=
$$
  
\n
$$
Z_3 = \frac{1}{2}(z_{13} + z_{123} - z_{12})
$$
  
\n
$$
=
$$

Leakage Reactances referred to primary side,

$$
X_1 = \sqrt{z_1^2 - r_1^2}
$$
  
=  

$$
X_2 = \sqrt{z_2^2 - r_2^2}
$$
  
=  

$$
X_3 = \sqrt{z_3^2 - r_3^2}
$$
  
=

Leakage impedance referred to primary winding,

$$
X_1 = r_1 + j x_1 =
$$

Leakage impedance of secondary winding referred to primary side,

$$
Z_2 = r_2 + j x_2 \left(\frac{N_2}{N_1}\right)^2
$$

Leakage impedance of tertiary winding referred to primary side,

$$
Z_3 = r_3 + j x_3 \left(\frac{N_2}{N_1}\right)^2
$$

From the above values draw the Equivalent circuit, as below

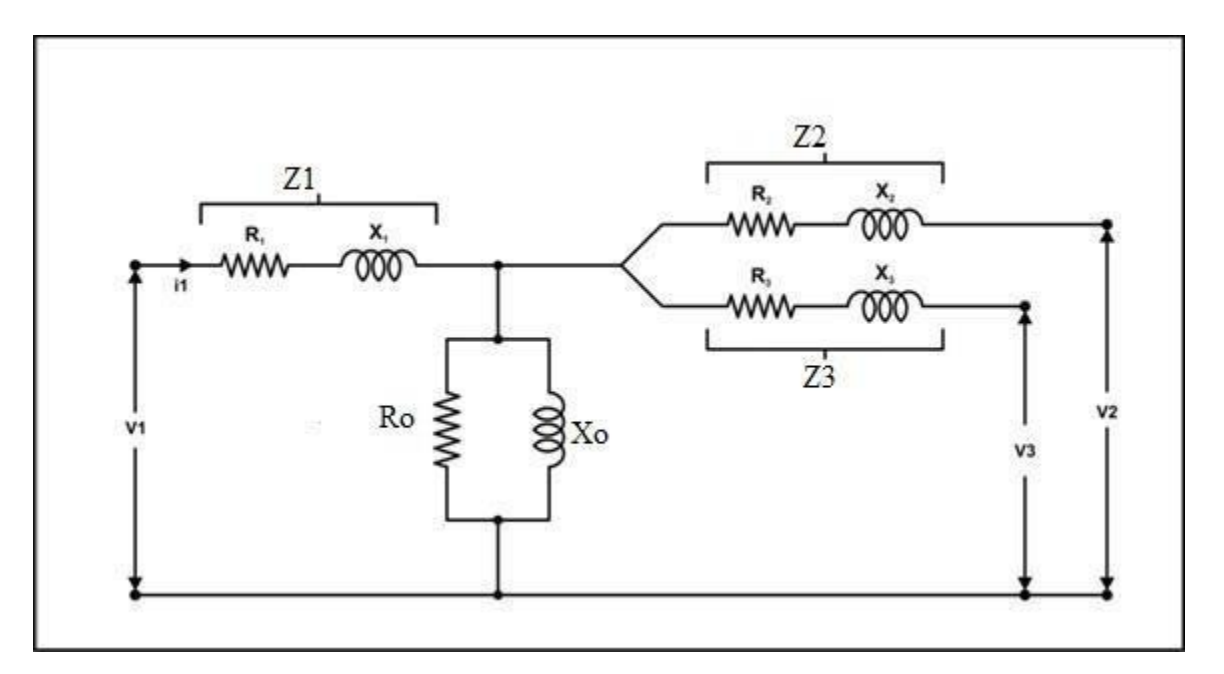

## **YBUS FORMATION USING SOFT TOOLS**

**Aim:** To form bus admittance matrix by using MATLAB and verify the output with theoretical output.

## **Apparatus Required:**

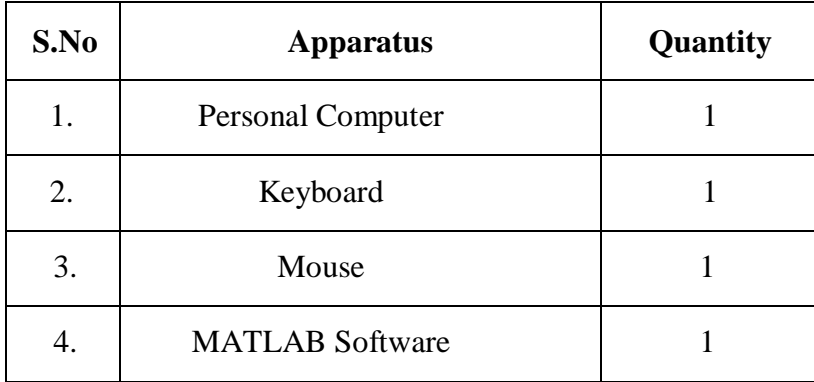

#### **Procedure:**

- 1. Turn on your personal computer.
- 2. Click on the MATLAB icon of your personal computer.
- 3. Click the file button and select the new Blank M-file.
- 4. Type the program on the new M-file for corresponding bus system.
- 5. After completion of the program, save and run.
- 6. Note down the bus admittance matrix.
- 7. Close the MATLAB tool and turnoff your pc .

## **Program:**

clc

clear

 $zdata = [$  From To R X ];  $nl = zdata(:,1);$  $nr = zdata(:,2);$  $R = zdata(:,3);$  $X = zdata(:,4);$ nbr=length(zdata(:,1));

```
nbus=max(max(nl),max(nr));
```

```
Z=R+j*X; % Branch Impedance
y=ones(nbr,1)./Z; % Branch Admittance
Y=zeros(nbus,nbus);
for k=1: nbr; \% Formation of the off diagonal elements
if nl(k) > 0 \& n r(k) > 0Y(nl(k), nr(k)) = Y(nl(k), nr(k)) - y(k);Y(nr(k), nl(k)) = Y(nl(k), nr(k));end
end
for n=1: nbr \% Formation of the diagonal elements
for k=1: nbr
if nl(k) == n|nr(k) == nY(n,n) = Y(n,n) + y(k);else
end
end
end
Y
```
**Theoretical Calculations:**

## **Precautions:**

- 1. Check and write the program without errors.
- 2. Properly turn on and turn off your pc

## **ZBUS FORMATION USING SOFT TOOLS**

**Aim:** To form bus impedance matrix by using MATLAB and verify the output with theoretical output.

## **Apparatus Required:**

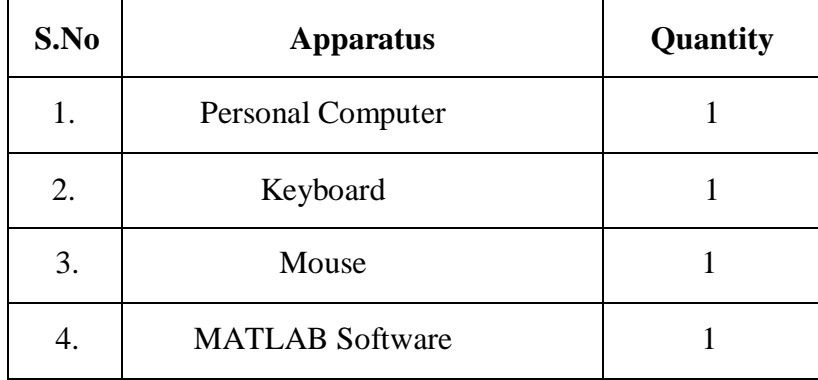

## **Procedure:**

- 1. Turn on your personal computer.
- 2. Click on the MATLAB icon of your personal computer.
- 3. Click the file button and select the new Blank M-file.
- 4. Type the program on the new M-file for corresponding bus system.
- 5. After completion of the program, save and run.
- 6. Note down the bus admittance matrix.
- 7. Close the MATLAB tool and turnoff your pc.

## **Program:**

clc clear  $zdata = [$  From To R X ];  $nl = zdata(:,1);$  $nr = zdata(:,2);$  $R = zdata(:,3);$  $X = zdata(:,4);$ nbr=length(zdata(:,1));

```
nbus=max(max(nl),max(nr));
```
Z=R+j\*X; % Branch Impedance y=ones(nbr,1)./Z; % Branch Admittance Y=zeros(nbus,nbus); for  $k=1$ : nbr;  $\%$  Formation of the off diagonal elements if  $nl(k) > 0 \& n r(k) > 0$  $Y(nl(k), nr(k)) = Y(nl(k), nr(k)) - y(k);$  $Y(nr(k), nl(k)) = Y(nl(k), nr(k));$ end end for  $n=1$ : nbr  $\%$  Formation of the diagonal elements for k=1: nbr if  $nl(k) == n|nr(k) == n$  $Y(n,n) = Y(n,n) + y(k);$ else end end end  $zbus=inv(Y)$ 

**Theoretical Calculations:**

## **Precautions:**

- 1. Check and write the program without err ors .
- 2. Properly turn on and turn off your pc

## **GAUSS-SEIDEL LOAD FLOW ANALYSIS USING SOFT TOOLS**

**Aim:-**To solve power flow problems by the method of Gauss-Seidel using MATLAB.

## **Apparatus Required:**

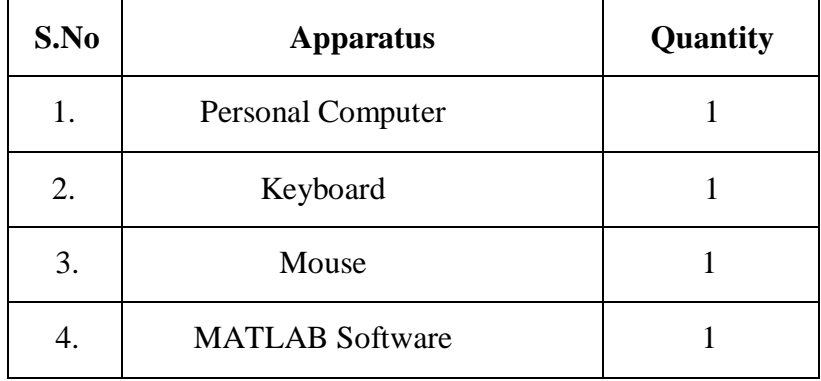

## **Procedure:**

- 1. Turn on your personal computer.
- 2. Click on the MATLAB icon of your personal computer.
- 3. Click the file button and select the new Blank M-file.
- 4. Type the program on the new M-file for corresponding bus system.
- 5. After completion of the program, save and run.
- 6. Note down the bus admittance matrix.
- 7. Close the MATLAB tool and turnoff your pc.

## **Program:**

Clear basemva=100; accuracy=0.001; accel=1.8; maxiter=100;

## % IEEE TEST SYSTEM BUS DATA

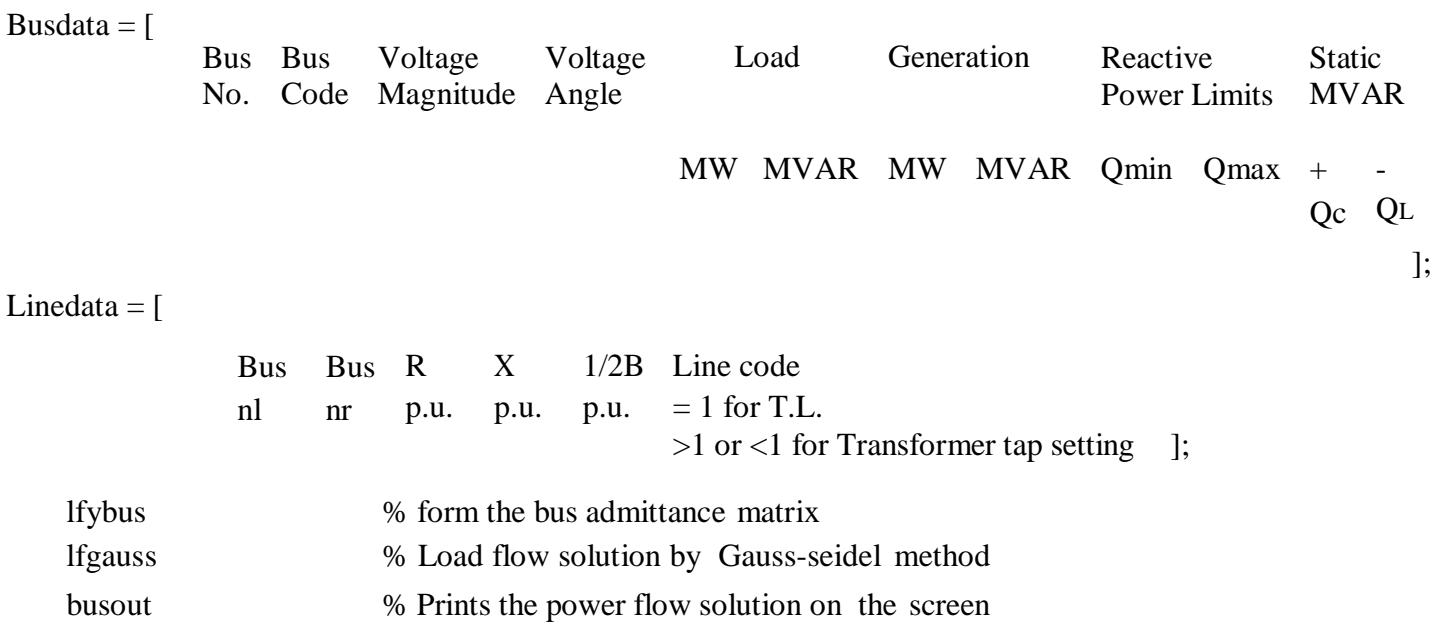

lineflow % Computes and displays the line flow and losses

**Theoretical Calculations:**

## **Precautions:**

- 1. Check and write the program without errors.
- 2. Properly turn on and turn off your pc

## **FAST DECOUPLED LOAD FLOW ANALYSIS USING MATLAB**

**Aim:** To solve power flow problems by the method of fast decoupled using MATLAB.

#### **Apparatus Required:**

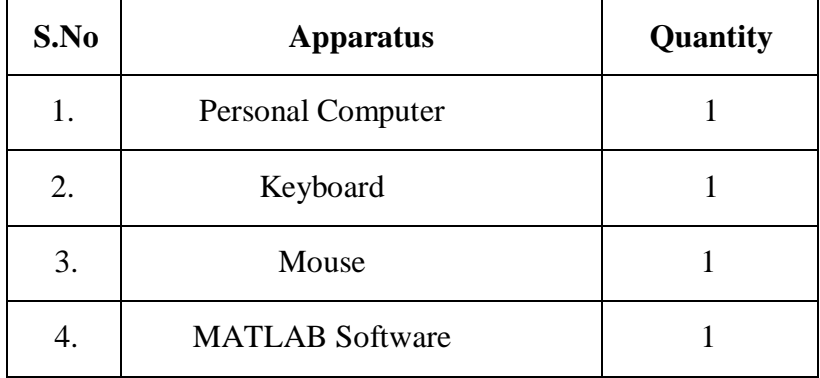

#### **Procedure:**

- 1. Turn on your personal computer.
- 2. Click on the MATLAB icon of your personal computer.
- 3. Click the file button and select the new Blank M-file.
- 4. Type the program on the new M-file for corresponding bus system.
- 5. After completion of the program, save and run.
- 6. Note down the bus admittance matrix.
- 7. Close the MATLAB tool and turnoff your pc.

## **Program:**

Clear basemva=100; accuracy=0.001; accel=1.8; maxiter=100;

## % IEEE TEST SYSTEM BUS DATA

busdata  $=$  [ Bus Bus No. Code Magnitude Angle Voltage Voltage Load Generation Reactive Power Limits Static MVAR % IEEE TEST SYSTEM LINE DATA linedata  $=$  [ MW MVAR MW MVAR Qmin Qmax + - Qc Q<sup>L</sup> ]; lfybus % form the bus admittance matrix decouple % Load flow solution by fast decouple method busout % Prints the power flow solution on the screen lineflow % Computes and displays the line flow and losses Bus Bus R X 1/2B Line code nl nr p.u. p.u. p.u. = 1 for T.L. >1 or <1 for Transformer tap setting ];

**Theoretical Calculations:**

## **Precautions:**

- 1. Check and write the program without errors.
- 2. Properly turn on and turn off your pc

## **SIMULINK MODEL FOR A SINGLE AREA POWER SYSTEM**

**Aim:** Develop a Simulink model for a single area load frequency problem and simulate the same by using MATLAB.

#### **Apparatus Required:**

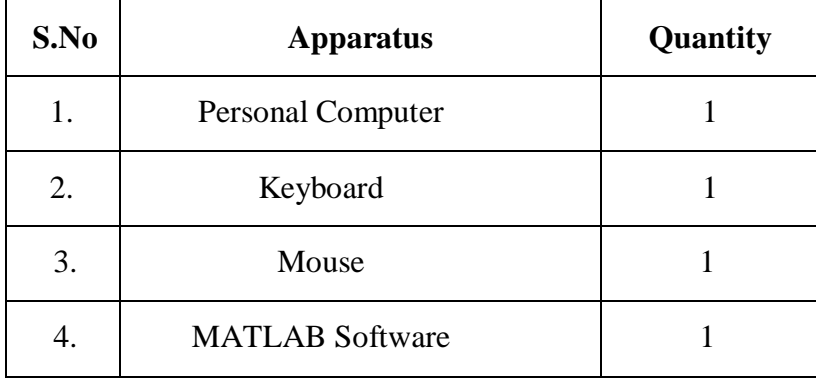

#### **Procedure:**

- 1. Turn on your personal computer.
- 2. Click on the MATLAB icon of your personal computer.
- 3. Click the file button and select the new Blank M-file.
- 4. Type the program on the new M-file for corresponding bus system.
- 5. After completion of the program, save and run.
- 6. Note down the bus admittance matrix.
- 7. Close the MATLAB tool and turnoff your pc.

## **Simulation Diagram:**

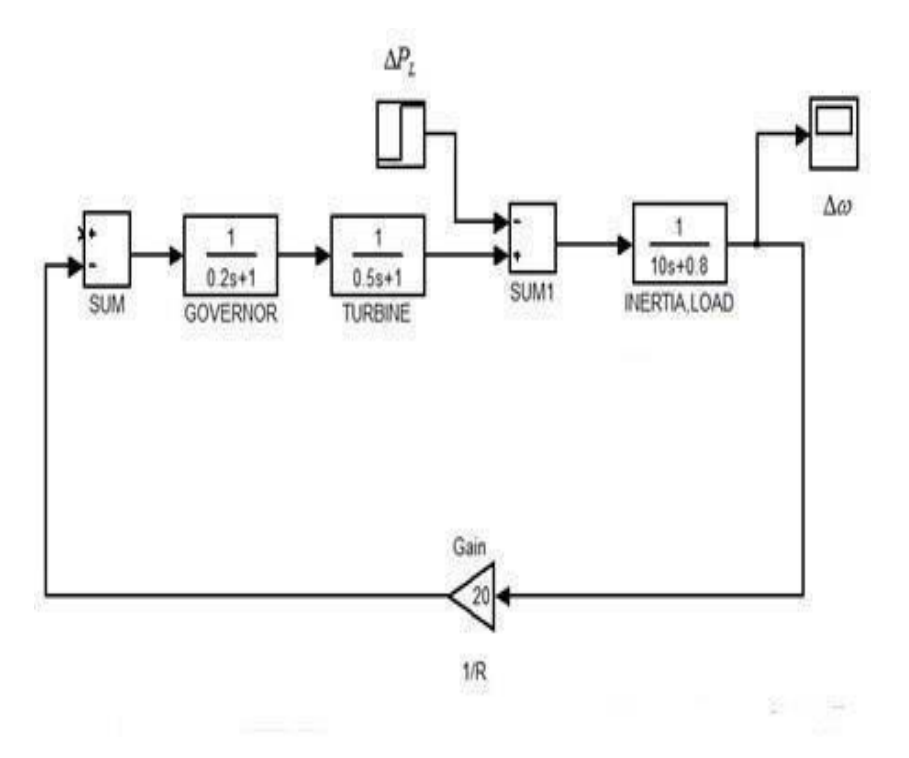

**Fig: Simulink model for a single area power system without controller**

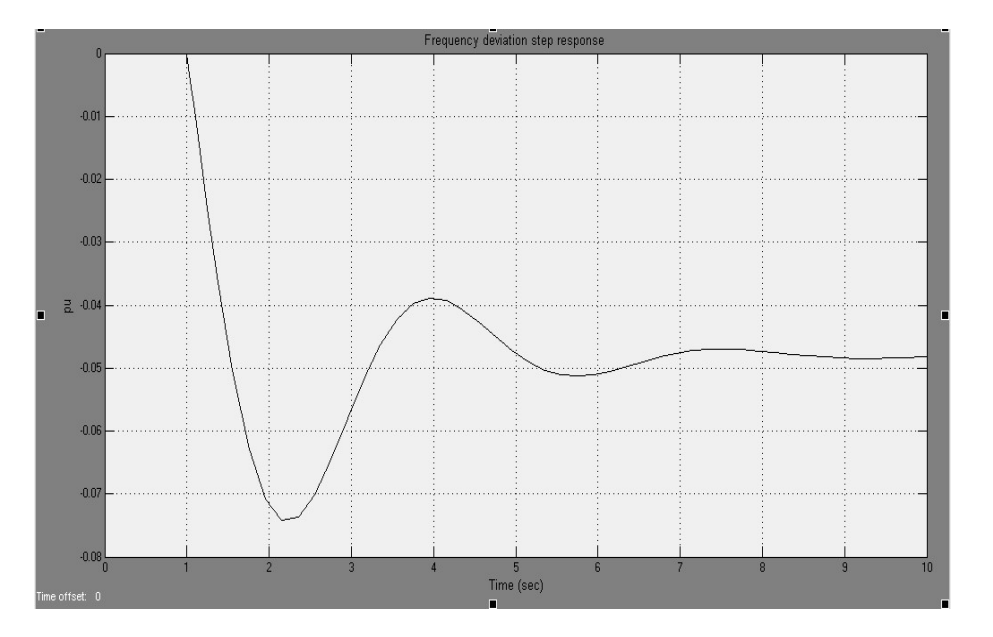

**Fig: Frequency deviation step response with controller**

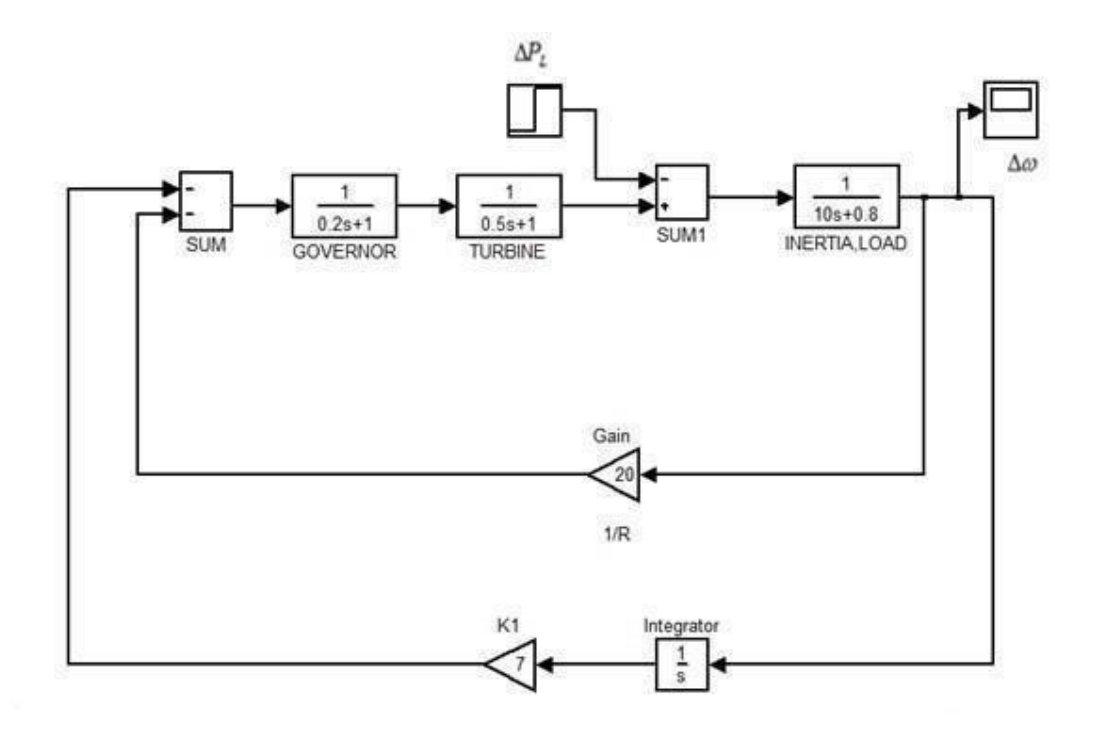

**Fig: Simulink model for a single area power system with controller**

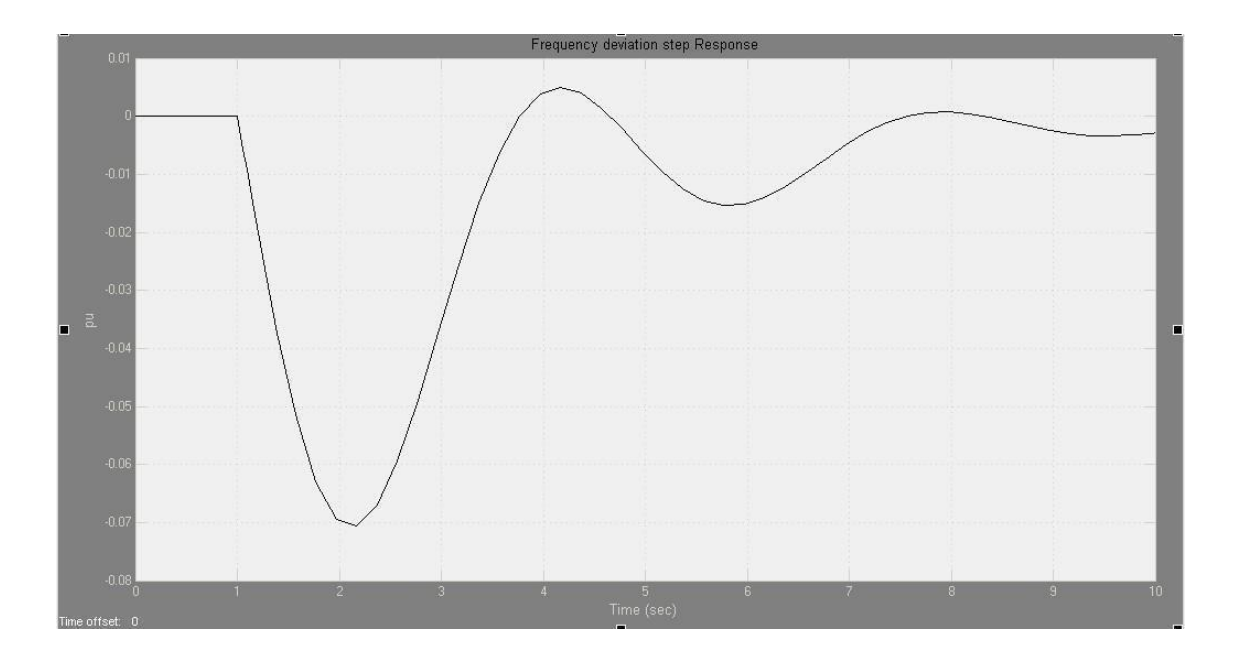

**Fig.10.4: Frequency deviation step response with controller**

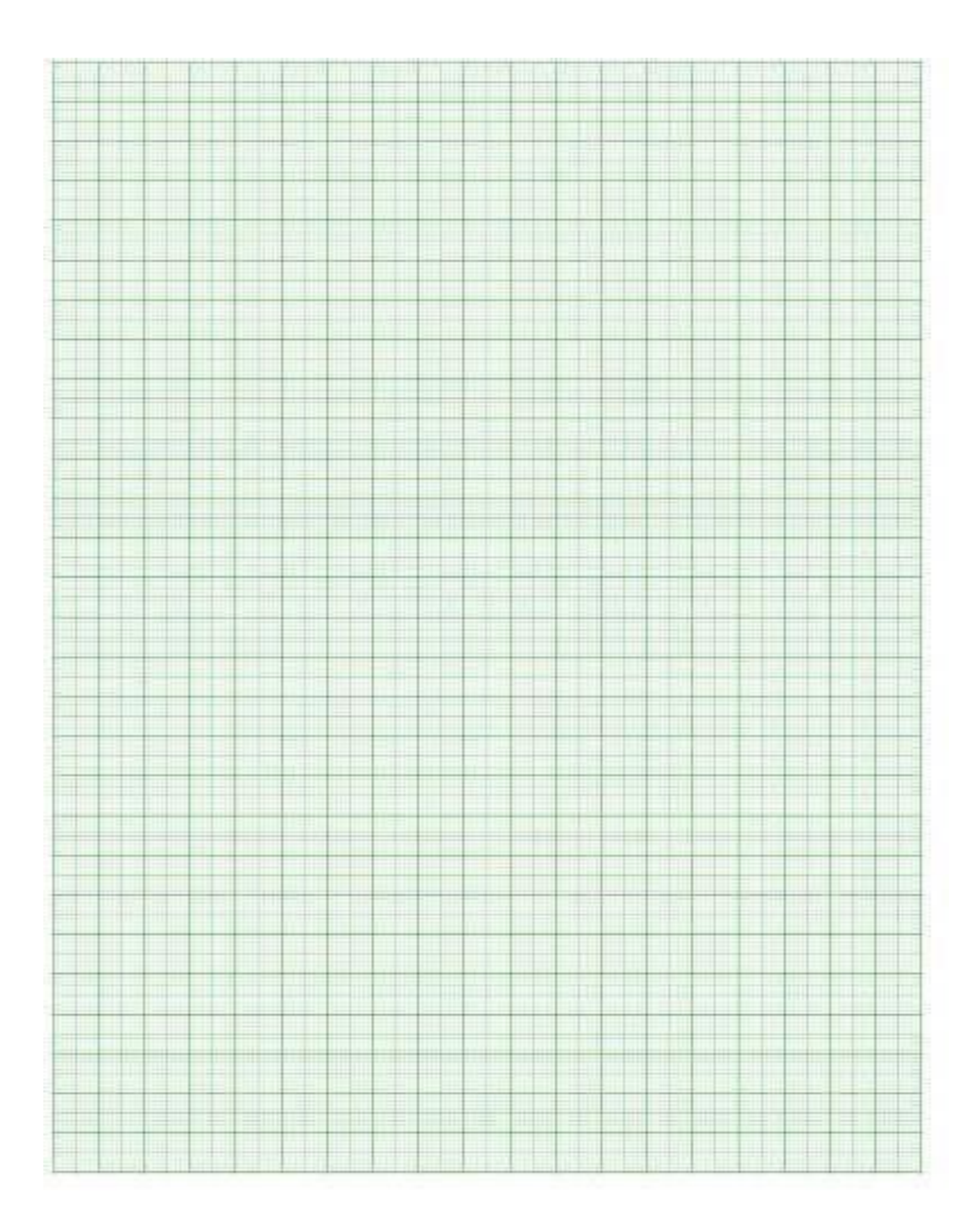